# Ventura contro tutti

Prima di iniziare a scrivere questo articolo avevamo immaginato di impaginarlo come una grande tabella nella quale mettere tutte le caratteristiche e funzioni presenti nei tre principali programmi di desktop publishing: Ventura, PageMaker e XPress, indicando per ognuno quelle che era in grado di svolgere.

Ci siamo resi conto che, pur essendo tutti e tre programmi di dtp, ognuno ha una sua filosofia e una serie di funzioni dedicate che personalizzano l'applicazione esaltandone la specifica filosofia. Comunque, abbiamo scoperto che il nuovo Corel Ventura...

### di Mauro Gandini

# Chi si ferma è perduto

All'inizio erano in due, ognuno per la propria strada: PageMaker per il mondo Macintosh e Ventura per il mondo MS-DOS. PageMaker decise poi di migrare in ambiente Windows, anche per diversificarsi e affrontare con maggiore tranquillità lo scontro con il nascente XPress sul campo Macintosh. Ventura e XPress decisero anch'essi di scendere sul piede di querra in ambiente Windows e Ventura tentò anche l'avventura in ambiente Macintosh, ma con scarsi risultati.

Così, chi per primo ha asfaltato la strada si è trovato superato da chi ha costruito la superstrada, per essere superato a sua volta da chi ha inventato l'autostrada, per vedersi superati nuovamente dal primo che ha realizzato il treno ad alta velocità. Insomma una sana rincorsa tra concorrenti che ci ha condotti gradualmente da un'impaginazione approssimativa dei documenti (approssimativa rispetto alla classica tecnica tipografica) a documenti super sofisticati con tanto di immagini a colori e separazione di quadricromia delle stesse.

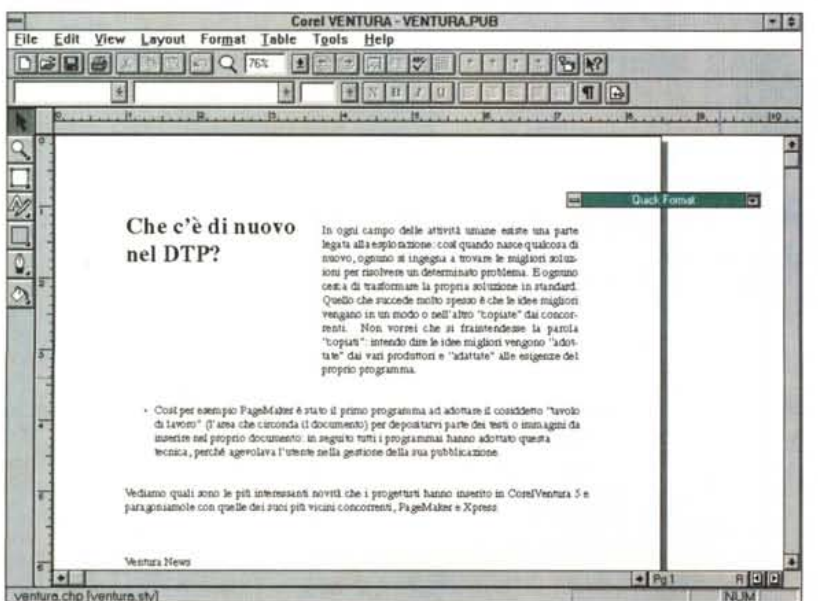

La videata che si presenta all'utente è molto simile a quella di buona parte dei programmi Corel: si noti l'aggiunta della barra strumenti. Vediamo nel documento l'applicazione della funzione Side-by-side: i due paragrafi selezionati (titolo e testo) sono stati affiancati con il semplice uso dell'apposito pulsante.

In questa storia, Ventura è senza dubbio uno dei protagonisti principali, quello che ha vissuto la vita forse più travagliata da un certo punto di vista, ma anche quello che forse ha ricevuto maggiori soddisfazioni. Per molti anni re incontrastato dell'ambiente MS-DOS (inizialmente i suoi progettisti si erano appoggiati all'interfaccia grafica GEM sotto MS-DOS), Ventura si è trovato in un momento critico della sua vita nel passaggio alla versione per Windows, nata in un periodo in cui la società proprietaria allora del marchio, la famosa Xerox, non era forse in grado di supportarlo come dovuto. L'acquisto dei diritti sul programma da parte di Corel, un paio d'anni orsono, ne riapre gli orizzonti e conferma la scelta fatta da moltissimi utenti che sono rimasti affezionati a questo programma.

Poco più di un anno fa abbiamo potuto vedere i primi risultati nella versione 4.2, che pur restando praticamente immutata funzionalmente vedeva sensibilmente cambiare la sua interfaccia: ora Corel presenta la versione 5 di Ventura, che viene fornita insieme al famoso CorelDraw! 5, e finalmente possiamo vederne a chiare lettere la nuova impostazione. Sulle pagine di MCmicrocomputer già lo scorso mese ne abbiamo parlato in un'anteprima di Francesco Petroni, ma continuando a leggere queste note troverete ulteriori informazioni che completano quanto già scritto.

Tornando alla storia dei programmi dtp, nel frattempo, mentre Ventura passava di mano, i concorrenti Page-Maker e XPress non stavano certo a guardare e proponevano nuove versioni con sempre maggiori funzionalità. Nonostante questo, anche Aldus, società proprietaria di PageMaker, e Quark,

**Cancel**

 $\Gamma$  Bight

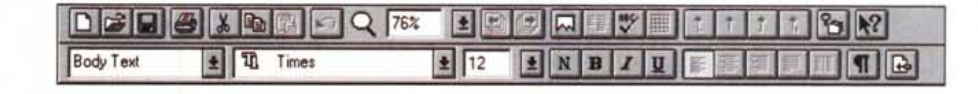

 $\Box$  $\land$   $\Box$  **Iop** 

Vertically

00·**r C.onter**

D~ **r B-ottom**

proprietaria di XPress, hanno avuto i loro problemi, Aldus per esempio ha impiegato più tempo del previsto a porre sul mercato la sua versione 5 di Page-Maker, rischiando seriamente di perdere il treno dell'innovazione.

Con la versione 5 di Corel Ventura i giochi si riaprono completamente e i tre concorrenti si ritrovano in posizioni molto simili tra loro: le attuali versioni presentano infatti livelli di funzionalità e operatività assolutamente simili dal punto di vista quantitativo, qualitativo, ma anche dal punto di vista dell'utilità.

# *Che c'è di nuovo nel DTP?*

In ogni campo delle attività umane esiste una parte legata all'esplorazione: così quando nasce qualcosa di nuovo, ognuno si ingegna a trovare le migliori soluzioni per risolvere un determinato problema. Ognuno cerca di trasformare la propria soluzione in standard. Quello che succede molto spesso, anche nel campo del software, è che le idee migliori vengano in un modo o nell'altro «copiate» dai concorrenti. Non vorrei che si fraintendesse la parola «copiati»: intendo dire le idee migliori vengono «riprese» dai vari produttori, in qualche caso migliorate, e «integrate» con le caratteristiche del proprio programma.

Per esempio, PageMaker è stato il primo programma ad adottare il cosiddetto «tavolo di lavoro» (l'area che circonda il documento) per depositarvi parte dei testi o immagini da inserire nel proprio documento: in seguito tutti i programmi hanno adottato questa tecnica, poiché agevola l'utente nella gestione della sua pubblicazione.

Vediamo quali sono le più interessanti novità dell'ultimo nato, Corel Ventura 5, ma anche quelle dei suoi più vicini concorrenti, PageMaker e XPress.

# *Ventura News*

Per Ventura ci troviamo davanti ad un vero e proprio cambio generazionale.

Come accennato, l'acquisizione di Ventura da parte di Corel ha dato nuovo stimolo a questo programma, che si presenta con un nuovo look, una filosofia un poco modificata rispetto al passato, ma non rivoluzionata, una serie di nuove funzionalità, in parte attese dai fedeli utilizzatori di Ventura e in parte del tutto nuove. Naturalmente si nota *La*• *barra strumenti: nelle due finestrelle sotto a sinistra vengono indicate le caratteristiche dell'elemento selezionato, in questo caso un testo.*

*La funzione di Align ~ consente di allineare tra loro due* o *più elementi selezionati.*

subito la mano Corel: sono stati inseriti nel programma molti pezzi di codice che mostrano la stretta «parentela» con CoreIDraw!. Apprezziamo molto questa scelta che consente di utilizzare strumenti avanzati di disegno direttamente dall'interno di Ventura senza dover passare forzatamente da Corel-Draw!. Vediamo quali sono le novità che ora presenta Ventura.

**OK** 

 $\overline{\mathbb{R}}$ <> **rj;;enter**

 $r$  Align to Grid r **Aign lo Genter <sup>01</sup> fage**

Horizontally  $\triangle$  $\Box$  Left

Align

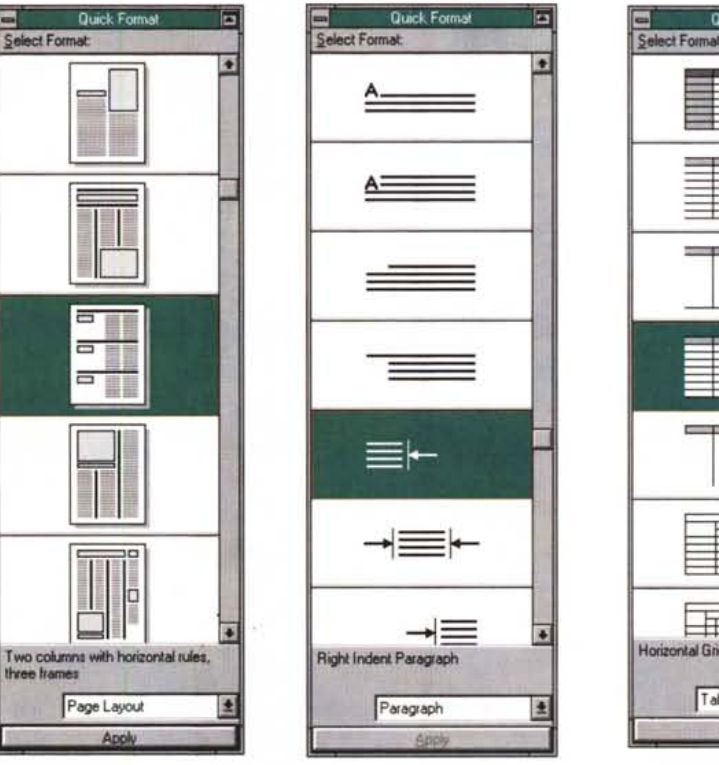

*Il menu Roll-up del Ouick Format consente una rapida formattazione di differenti elemen ti: nella figura forse il più importante. quello relativo all'applicazione di un determinato layout alla pubblicazione.*

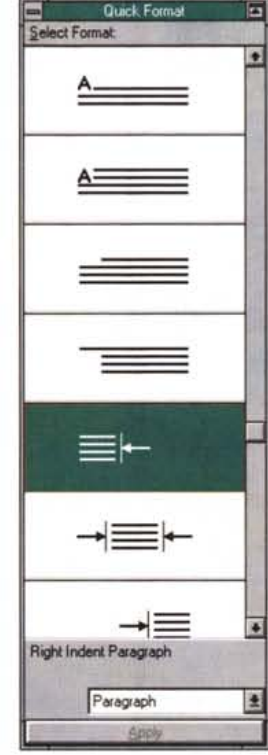

*Sempre il menu Ouick Format applicato alla formattazione del testo di un paragrafo.*

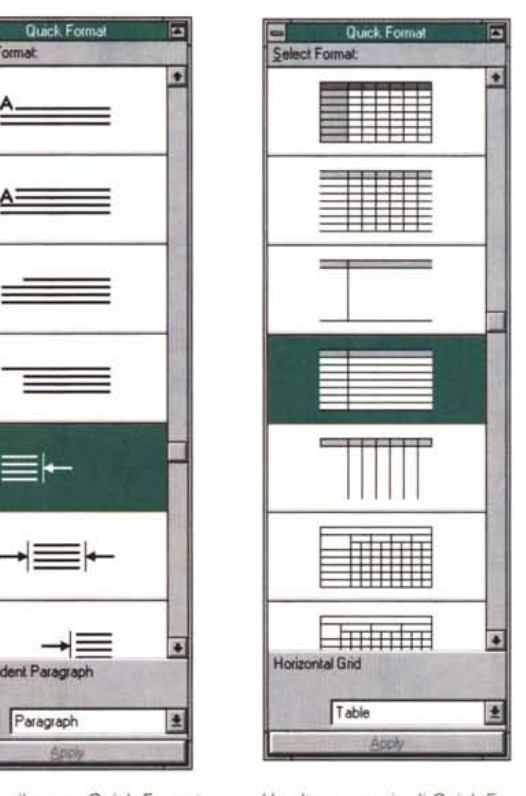

*Un altro esempio di Ouick Format applicato alla generazione di una tabella.*

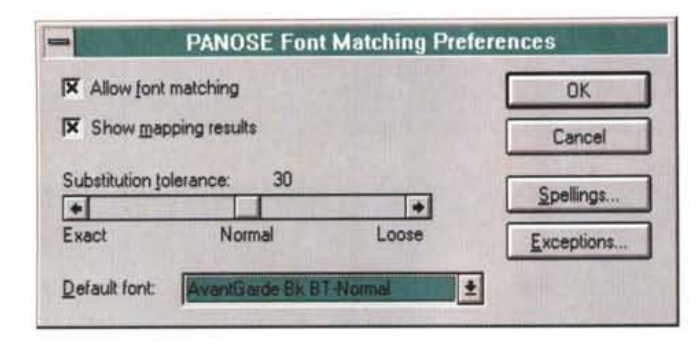

#### Roll-up Menu

È una tecnica tutta Corel. Per un certo numero di funzioni sono disponibili dei menu a scomparsa che possono essere risistemati in una parte qualsiasi del video o tenuti nascosti. Se visualizzati possono essere aperti o chiusi: un piccolo bottone in alto a destra consente infatti di mantenerli a livello di piccola barra oppure di svolgerne il contenuto verso il basso: in questo caso si accede ad una serie di funzioni specifiche per quel menu. Questi i menu roll-up disponibili: Files, Tags, Caratteri, Cross Reference, Index, Placement, Node Edit, Quick Format, Mosaic, Fill, Pen.

Alian Command

Permette di allineare immagini e frame varie tra loro a destra, a sinistra, in alto, in basso e al centro rispetto all'asse verticale o orizzontale. Operativamente questa funzione si utilizza esattamente come la corrispondente di Corel-Draw!: non è certo una novità nel mondo dei programmi di impaginazione.

Quick Format

È un menu a scomparsa che dà accesso ad un certo numero di layout da applicare alla propria pagina. Troviamo

L'applicazione di un font similare attraverso la funzione Panose può essere gestita a piacimento

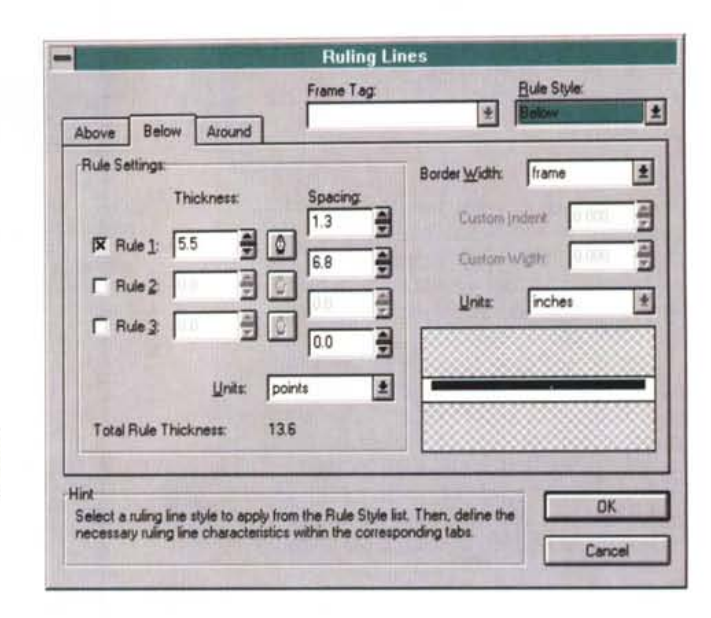

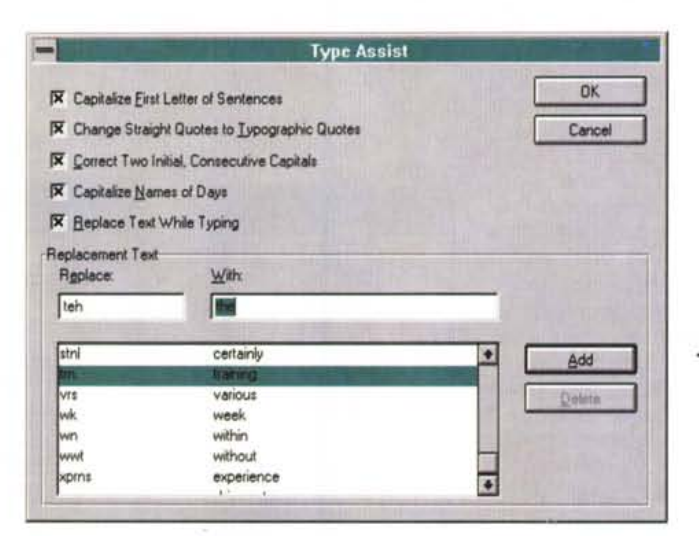

La formattazione di eventuali filetti da interporre tra i vari paragrafi è molto sofistica-

Il Type Assistant per la ۰ correzione automatica degli errori di battitura.

# Le 10 migliori «new entry» di PageMaker

Ecco le nuove più importanti funzioni introdotte con la versione 5 PageMaker.

· Rotazione del testo: prima si andava a step di 90° mentre ora la rotazione può avere incrementi di 0,1°. Sono possibili anche distorsioni lineari.

· Separazione colori: dall'interno del programma è possibile avere in uscita le selezioni colore per la stampa in quadricromia, ma uno specifico programma è sempre consigliabile.

· Documenti multipli: dopo anni di richieste da parte degli utenti, finalmente la versione 5 consente di aprire in contemporanea più documenti.

· Stampa in background: altra funzione richiesta a gran voce. Ora mentre si stampa è possibile continuare a lavorare. È anche possibile stampare pagine non consecutive con un'unica richiesta.

· Raggruppa/Separa: diversi elementi possono essere legati in modo che eventuali spostamenti coinvolgano tutti i pezzi funzionalmente legati tra loro.

· Supporto Multiple Master: è ora possibile aprire documenti su un PC senza i font originali del documento grazie al cambio automatico attraverso la mappatura di font similari PANOSE

· Scanner Twain: il supporto di questo standard ormai universale per la gestione degli scanner direttamente all'interno del programma aggiunge una maggiore versatilità.

· Collegamento EPS: i file di questo genere possono ora essere importati anche in forma di solo collegamento con il documento *originale* 

Naturalmente quando si deve mandare la nostra pubblicazione al service per ricavarne le pellicole di stampa dobbiamo ricordarci di allegare tutti i file collegati.

· Colori percentuali: per i colori spot è possibile indicare una percentuale in modo da ottenere un colore simile all'originale ma più leggero.

· Linea base: il testo ora può essere spostato verso l'alto e verso il basso rispetto alla linea base del paragrafo in cui esso è contenuto.

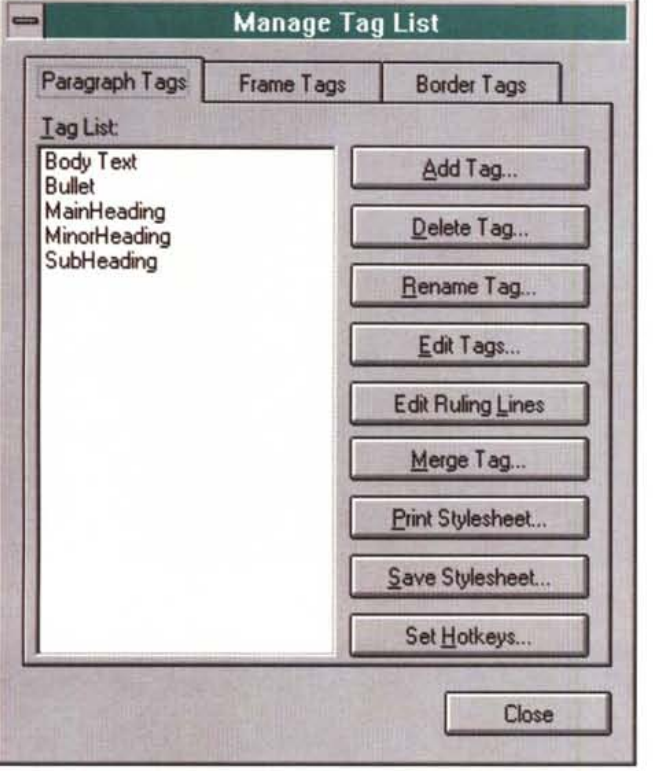

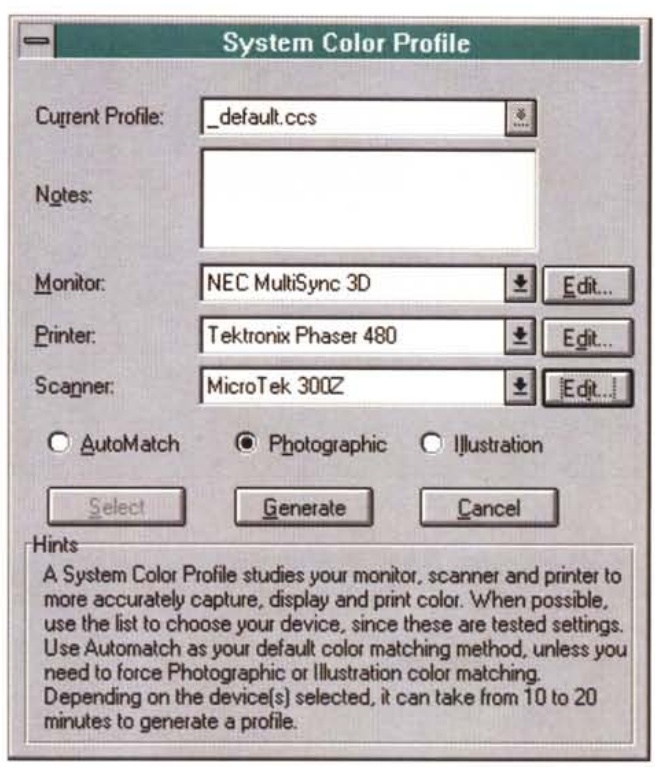

Ora è più semplice tenere sotto i controllo le varie etichette o Tag.

Molto sofisticata è la gestione delle risorse che utilizzano il colore: si possono creare catene di elementi omogenei tra loro partendo dallo scanner fino alla stampante a colori.

anche altri Quick Format come per esempio quelli legati alla formattazione del testo con Capilettera, ecc. Possiamo equiparare queste funzionalità ai fogli stile di buona memoria: se dobbiamo esprimere un giudizio operativo troviamo questo sistema piuttosto comodo e convincente.

#### Copy Editor

Consente di poter lavorare sul testo non formattato con notevole risparmio

di tempo: è una funzione già presente da tempo in PageMaker. L'utilità di questa funzione è indubbia: i progettisti si sono concentrati sulla velocità operativa che consente alle dattilografe di buona memoria di scrivere velocemente e/o modificare testi già impaginati. Per non lasciare nulla al caso, di fianco al testo, vengono comunque riportate le sue principali caratteristiche di formattazione.

#### Overrides

Ventura è sempre stato considerato un programma preciso, ma un po' rigido: questa funzione ridà all'utente un po' della sua libertà consentendogli di modificare la formattazione del testo in un paragrafo senza dover creare forzatamente un nuovo Tag di formattazione. Naturalmente i confronti sono difficili in quanto gli altri programmi lavorano sul testo in maniera diversa.

# Le 10 migliori «new entry» di QuarkXPress

Queste sono le nuove più importanti funzioni introdotte successivamente alla versione 3.1 di QuarkXPress.

· Immagini in grigio: durante l'esame del documento le immagini anche a colori vengono trasformate in immagini a toni di grigio, che ne consentono il riconoscimento, ma risultano più veloci da riprodurre a video consentendo così una più veloce operatività.

· Caratteri Multiple Master: anche XPress supporta ora la tecnologia dei font introdotta da Adobe. Inoltre, fornisce una mappatura di conversione tra caratteri nelle diverse piattaforme Windows e Macintosh per agevolare la portabilità dei documenti da un ambiente all'altro.

· Virgolette tipografiche: il programma consente l'utilizzo automatico di virgolette tipografiche rispettandone il senso (verso l'alto o verso il basso) e confrontando la loro posizione nel testo (all'inizio o alla fine di una parola).

· Drag e Drop del testo: il testo selezionato può essere spostato in blocco e riposizionato semplicemente prendendolo con il mouse e trascinando la selezione nella nuova posizione.

· Sistema EfiColor: consente di creare una catena coerente di descri-

zione del colore per la sua corretta gestione da parte di diversi dispositivi: di input e di output, compresi anche i sistemi di visualizzazione.

· Drag e drop dei colori: anche in questo caso l'elemento colore può essere modificato spostando il colore selezionato sull'oggetto da colorare, con un semplice colpo di mouse.

· Programmazione in Apple Event: nella sola versione Macintosh possono essere create nuove funzionalità mediante l'uso di semplici script Apple Event.

· Inversione/Distorsione: testi e immagini possono essere invertiti specularmente secondo gli assi verticali e orizzontali; inoltre possono subire deformazioni lineari.

· Ridimensionamento testo: può essere fatto senza necessariamente cambiarne gli attributi, ma anche solo modificando le dimensioni del frame che lo contiene.

· Backup automatico: consente di avere sempre una copia abbastanza aggiornata del proprio documento. E possibile attivare anche la registrazione automatica del documento.

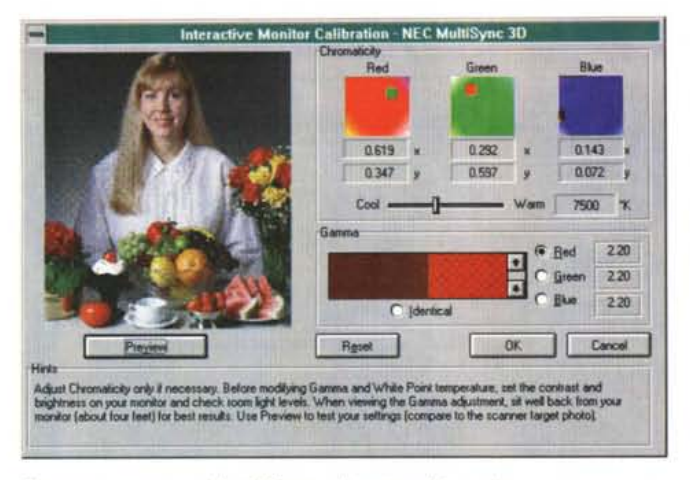

Ecco come appare a video la finestra di taratura del monitor.

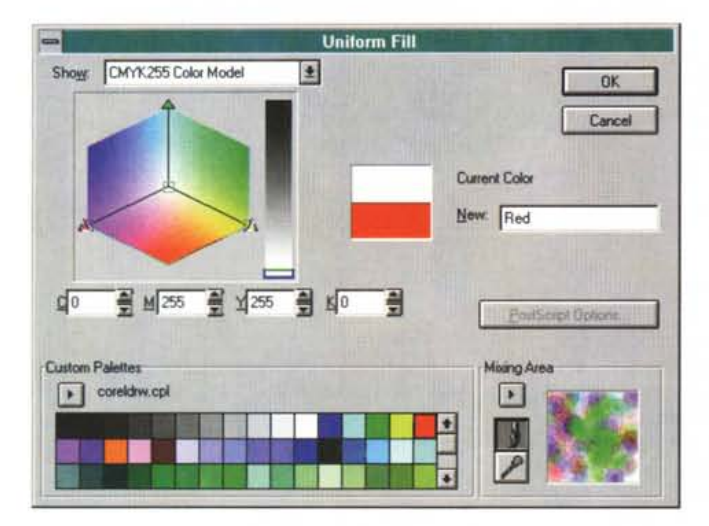

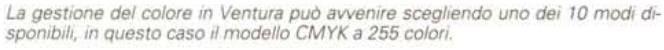

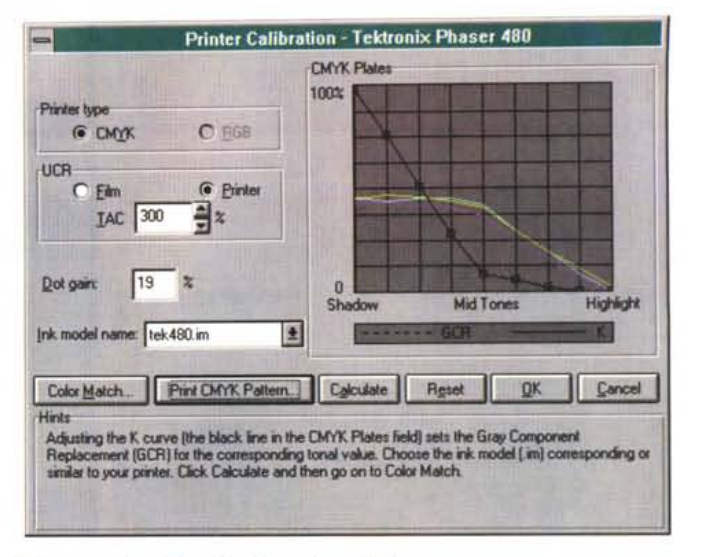

Ed ecco quella relativa alla stampante a colori.

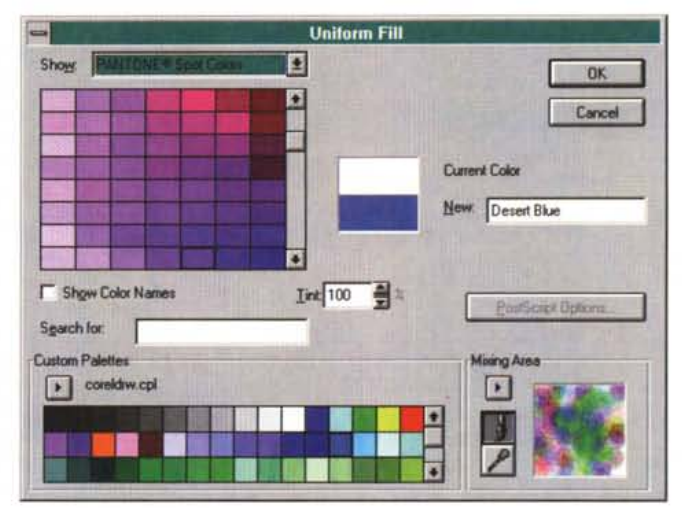

Il più classico sistema Pantone per la gestione dei colori.

# **PANOSE Font Matching**

Questa funzione consente di visualizzare e poi lavorare su un documento anche se il proprio computer non ha tutti i font presenti nel documento così come originariamente era stato preparato. Lo stesso sistema viene utilizzato da PageMaker. Senza dubbio in alcuni casi può essere utile poter aprire un documento anche se non si hanno tutti i font originali, ma comunque dobbiamo ricordarci sempre che non sono gli originali e che da qualche parte nella pubblicazione potrebbero esserci dei problemi: la correzione di questi problemi sulla base di caratteri non originali potrebbe portare a delle brutte sorprese nel caso il documento torni in elaborazione sul computer che l'ha originato. Un problema senz'altro maggiore se si usa scambiare documenti tra PC collegati in rete.

Query - Create table from database

Una funzione molto utile per chi deve pubblicare dati. Questa funzione, infatti, consente di ricercare all'interno di un database le sole informazioni che interessano e riportarle in una tabella nel documento in preparazione. In passato si dovevano utilizzare le funzioni di ricerca e di esportazione proprie del database originale, ma spesso questo lavoro doveva essere fatto da specialisti. Normalmente gli altri prodotti di impaginazione si appoggiano ad applicazioni realizzate come Addition o Xtension prodotte dalle cosiddette «terze parti».

Date and Time

Inserisce automaticamente un campo che si aggiorna automaticamente prendendo le informazioni dal calendario/orologio del PC. È una funzione talvolta utile specialmente per coloro che devono far circolare molte copie stampate del loro lavoro e vogliono sapere in qualsiasi momento su quale di queste copie stanno lavorando. Una funzione utile, ma non certo tra quelle da considerare come indispensabili.

# **Border Tag**

In pratica consente di creare degli stili predefiniti di bordature da applicare a testi, frame, tabelle. Gli altri programmi normalmente forniscono un certo numero di stili predefiniti: solo XPress consente di avere addirittura a disposizione un editor di cornici personalizzabili a piacere.

#### **Publication Manager**

Sostituisce il Multi-Chapter Operation. Operativamente il Publication Manager consente di tenere sotto controllo in qualsiasi momento la pubblicazione con i relativi capitoli; tre le novità maggiori: la possibilità di aggiungere capitoli (prendendoli anche da altre

pubblicazioni), riordinarli e anche cancellarli. È difficile fare confronti poiché gli altri impaginatori operano differentemente la gestione delle pubblicazioni composite.

*Type Assist*

Come anche per altri programmi di sola videoscrittura, ecco il concetto di correzione automatica degli errori di battitura. Molto semplice il funzionamento: se battendo un testo si commettono degli errori, quelli più frequenti, come l'inversione di due lettere (es. «nu» anziché «un»). essi possono essere memorizzati in una tabella, che provvede ad effettuare automaticamente il cambiamento mentre l'utente continua tranquillamente a scrivere. Inoltre c'è il cambio automatico delle virgolette normali in virgolette tipografiche all'inizio e alla fine delle parole e la possibilità di inserimento automatico della lettera maiuscola quando la frase precedente termina con un punto. Attenzione: questo funziona solo con il testo che viene digitato direttamente in Ventura; per il testo importato ci si deve affidare al solito correttore ortografico classico.

#### *Next Tag*

Consente di creare una sequenza di stili di testo da applicare in maniera standard a tutto il documento. Normalmente abbiamo il titolo, il sottotitolo e il testo normale: Next Tag consente di indicare in sequenza gli stili che devono avere questi vari elementi. È difficile associare funzionalità similari anche se i fogli stile hanno una certa somiglianza.

*AutoWrap*

Finalmente anche Ventura viene dotato di un serio sistema di aggiramento automatico delle figure da parte del testo. Il sistema adottato ricorda molto quello di PageMaker. In pratica abbiamo tre possibilità di scelta: testo su figura (nessun aggiramento). testo intorno a frame, testo intorno al profilo della figura (con distanza a scelta dell'utente). Quando viene scelta quest'ultima opzione, si può modificare il profilo intorno all'immagine in modo da adattarlo quanto più possibile alle sue caratteristiche (si possono aggiungere anche altri nodi a questo profilo). Inutile dire che questa funzione è da tempo presente nei programmi di impaginazione, addirittura XPress l'ha introdotta nella sua prima versione.

*Oocument View*

In Corel Ventura 5 vengono identificate tre modalità di visualizzazione: Page Layout, che mostra la pagina completa di tutti gli elementi, così come viene stampata; Draft, che consente di vedere solo il testo e dei box vuoti al posto delle immagini; Copy Editor, che,

*Ogni frame pu6 essere controllato in ogni più piccolo particolare.*

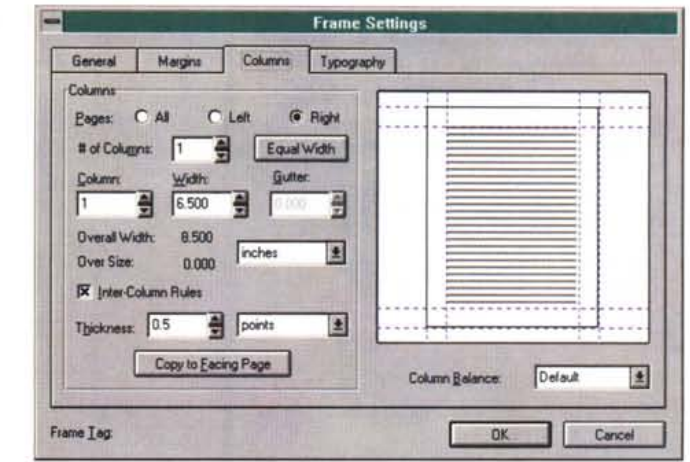

come visto prima, consente di lavorare solo sul testo non formattato. Page-Maker e XPress hanno ognuno una sola di queste due funzioni rispettivamente il generatore di testo il primo e la possibilità di «cancellare» temporaneamente le figure il secondo.

*Publication and Chapters*

Bisogna chiarire che Ventura 5 considera tutte le pubblicazioni come Publication, così se un documento è formato da un solo «capitolo» (chapter) esso sarà comunque salvato come una pubblicazione che contiene un solo capitolo. Sarà poi compito del Publication Manager, visto in precedenza, aiutare nella gestione dei contenuti della «Publication»: i file gestiti dai classici Open, Close, Save e Save as si riferiscono sempre a documenti con suffisso .pub che sta per Publication.

*Manage Tag List*

Tutti i Tag relativi a paragrafi, frame, testo e bordature sono ora disponibili in un unico Roll-up menu: ciò consente di sapere sempre dove trovare queste informazioni con un colpo di mouse.

*System color profile*

Con questo nome si possono identificare tutte quelle attività del programma che consentono la gestione del colore. E per gestione del colore intendiamo il percorso che parte dallo scanner e passando attraverso il monitor arriva al dispositivo di uscita. I progettisti di Corel Ventura hanno voluto introdurre un sistema che fosse in grado di fornire la massima sicurezza in ambito di uniformità di prestazioni rispetto alla gestione del colore. Con Ventura infatti è possibile gestire un'immagine dalla sua acquisizione via scanner fino alla separazione di colore per la preparazione delle pellicole per la stampa in quadricromia. Anche eventuali colori di tipo «spot» vengono trattati e trasformati in un colore di quadricromia il più simile a quello originale.

*Due Roll-up menu che ricordano CoreIDraw!: quello comune dei colori* e *delle sfumature* e *quello delle linee.*

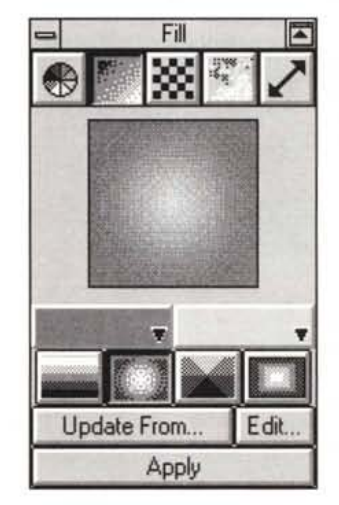

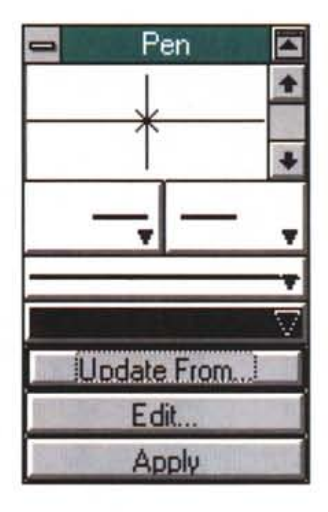

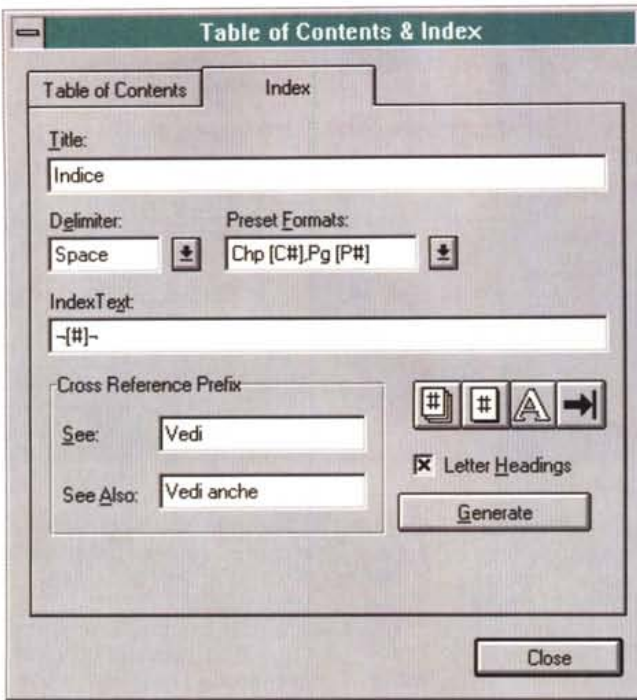

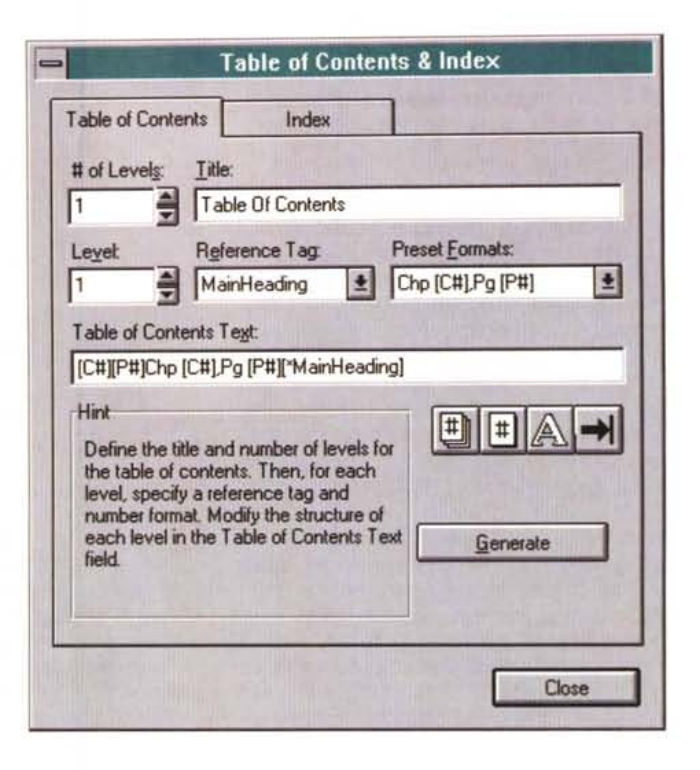

Le possibilità offerte dal generatore di tavole dei contenuti e degli indici.

### Side-by-side

Questa funzionalità è senza dubbio nuova e permette di trasformare i paragrafi in blocchetti di testo affiancati, come se fossero su più colonne: in effetti non è molto semplice da spiegare, tantomeno da utilizzare come funzione, anche se il risultato può essere piacevole per alcuni lavori. Si trova per la prima volta in un programma di dtp: è la tipica funzione che gli utenti potranno esplorare e decidere se è veramente indispensabile oppure se è solo un gadget.

Generatore di Equazioni

È integrato ora all'interno di Ventura e consente di generare automaticamente formule e equazioni complesse. Anche gli altri programmi consentono di generare Equazioni, ma quasi sempre appoggiandosi a Xtension o Addition.

## Supporto OLE 2

È possibile trasferire immagini tra le varie applicazioni Corel, tra cui Ventura, semplicemente selezionandole, prendendole con il mouse e spostandole nella nuova finestra in posizione. È di fatto una possibilità offerta anche da al-

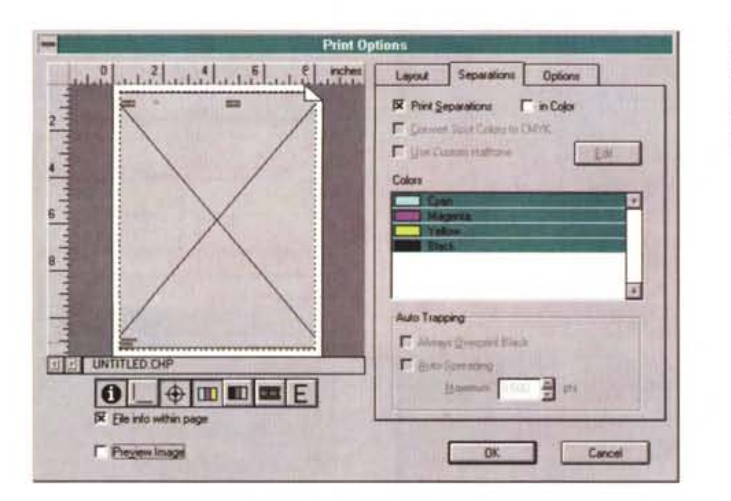

Le opzioni di stampa sono molto sofisticate e comprendono separazioni per la stampa in quadricromia e trapping dei colori.

tri programmi che implementano il supporto delle funzionalità OLE 2 di Microsoft Windows.

#### Adobe Acrobat

Ventura supporta il sistema di distribuzione dei documenti Adobe Acrobat: è possibile quindi creare anche versioni elettroniche delle pubblicazioni in quanto il supporto alle applicazioni Adobe Acrobat comprende quelle funzioni di creazione di bookmark e generazione di ipertesti direttamente dalle tavole dei contenuti e dagli indici di Ventura.

# Conclusioni

Le novità presenti in Corel Ventura 5 non sono solo quelle esaminate finora: non possiamo dimenticare l'aspetto commerciale. Ventura, infatti, cambia le forme di vendita: ora viene commercializzato con CorelDraw! e con tutte le altre applicazioni connesse. Non ci troviamo più davanti ad un prodotto, ma ad una vera e propria soluzione per il mondo grafico editoriale.

Senza dubbio chi fino ad ora utilizzava CorelDraw!, fosse anche solo per la biblioteca di immagini con cui viene fornito, trova adesso nel pacchetto anche Ventura (tra parentesi l'installazione è congiunta con possibilità di scegliere quali singole applicazioni installare). A chi non verrà mai la tentazione di instal-MB larlo?

# **Free molding service for ODM & OEM front panels**

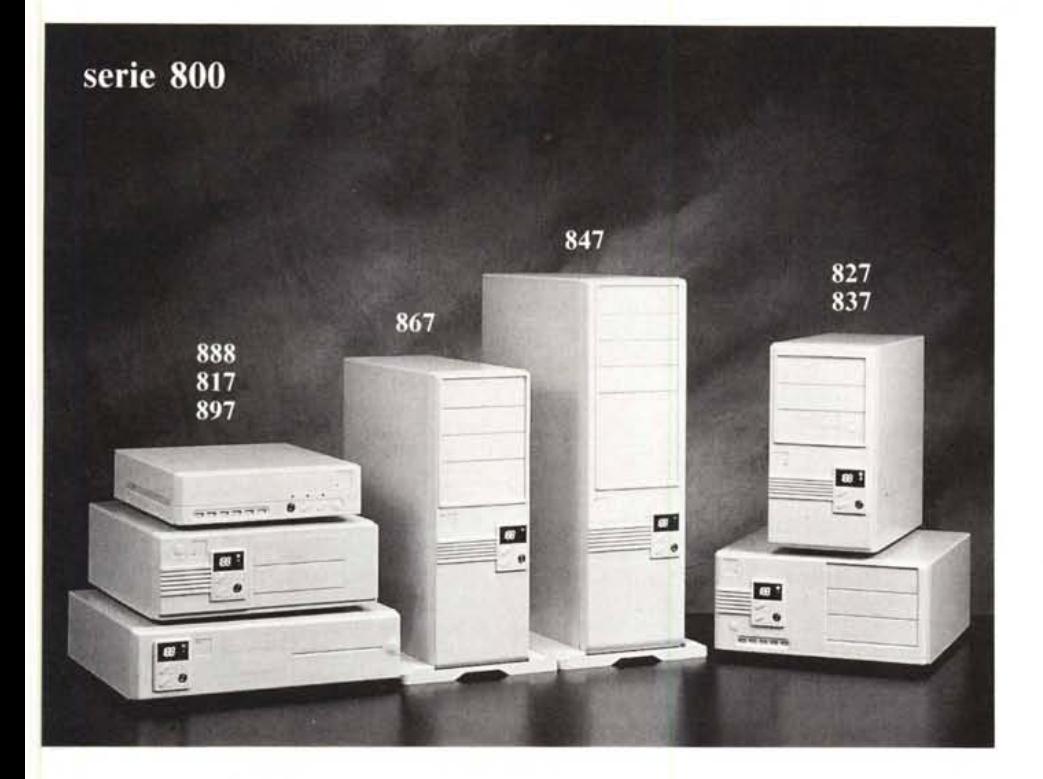

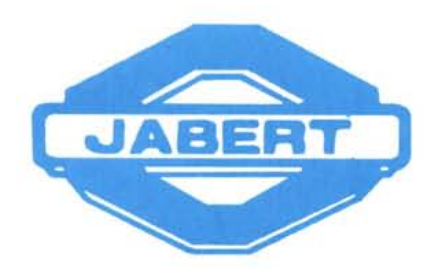

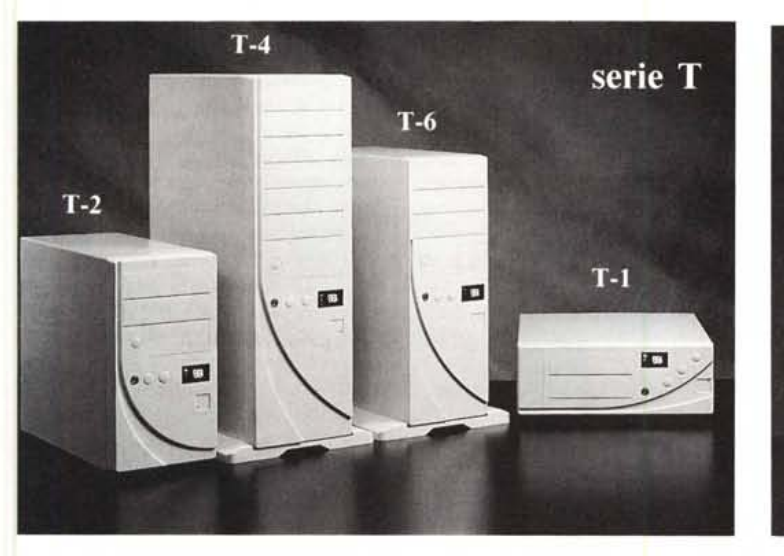

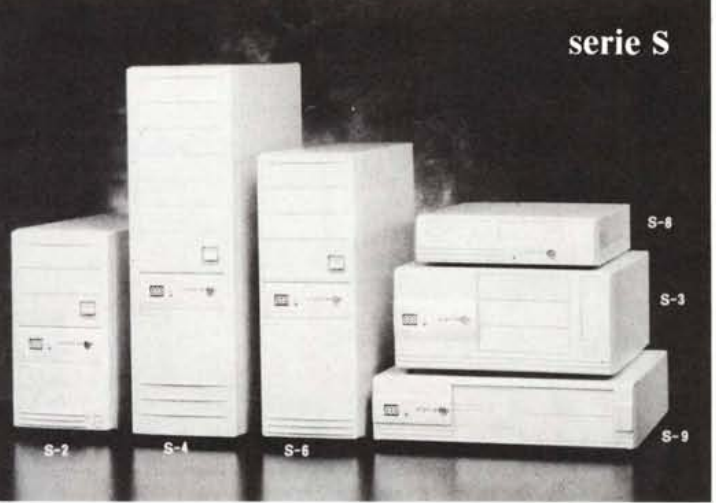

**JABERT ITALIA S.R.L. -** Via Boetti, 6 Tel. 0039-522-518599/512301/922439 Fax 0039-522-513129 42100 Reggio Emilia - Italy

**JABERT EUROPE** Tel. 0039-522-922485 Fax 0039-522-922509 **JABERT & IIG ENTERPRISE CO., LTD** Tel. 00886-2-7367777 Fax 00886-2-7362212